# Eduroam Setup

### **Notebook**

### 1 **https://cat.eduroam.de**

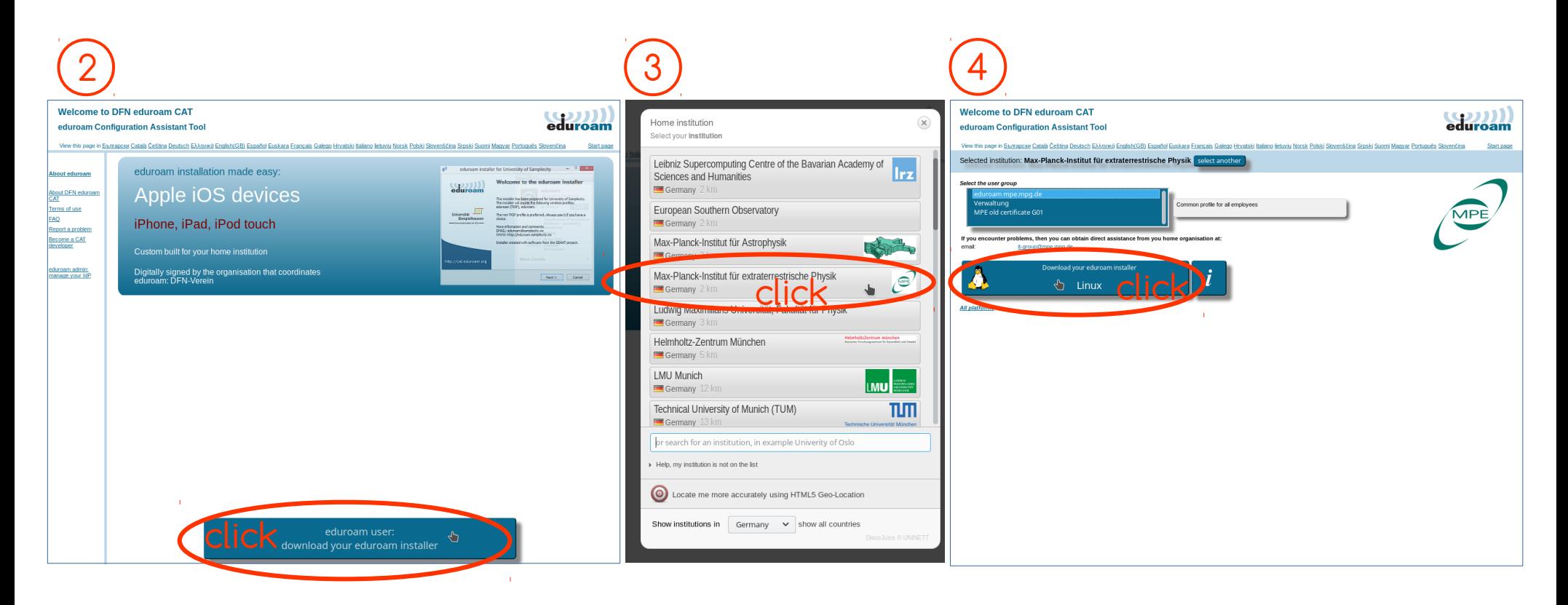

#### 5 **open downloaded profile**

**enter credentials** 6

<username>@mpe.mpg.de <email-password>

## Eduroam Setup

# **Smartphone**

#### 1 **https://cat.eduroam.de**

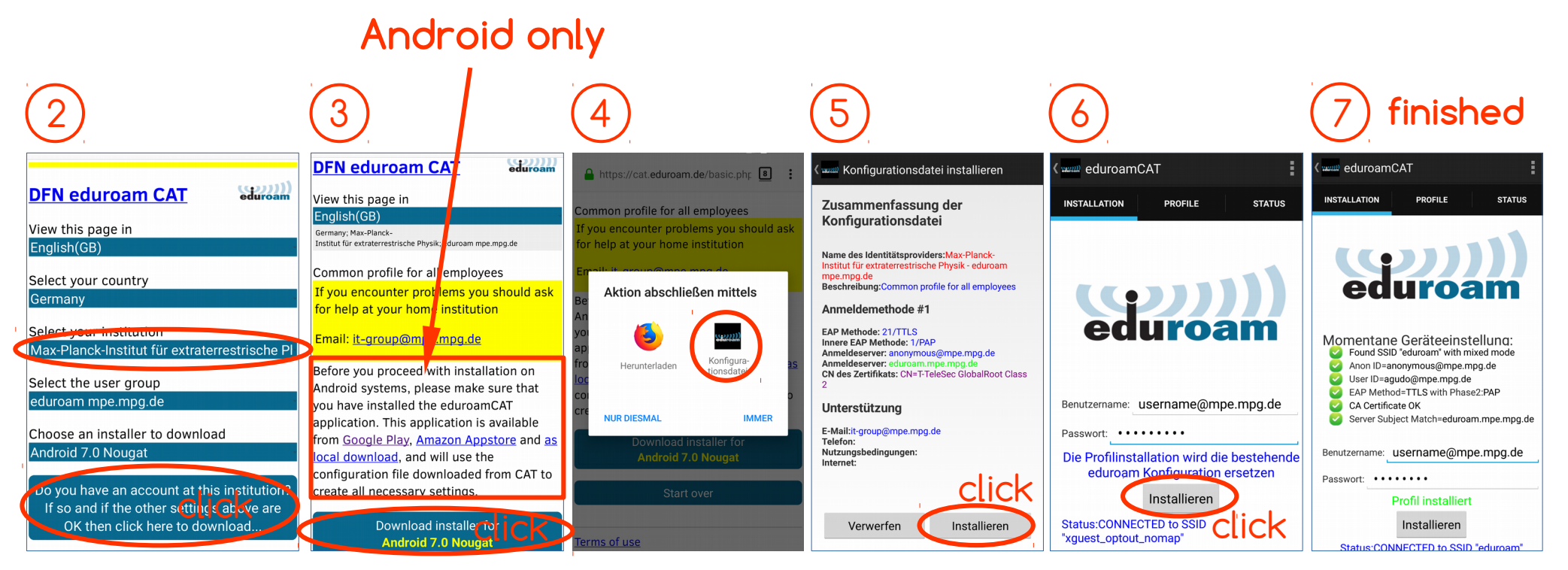

### **enter credentials:**

<username>@mpe.mpg.de <email-password>